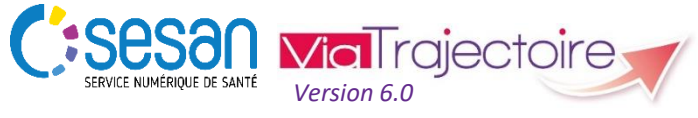

Support ViaTrajectoire : *[viatrajectoire@sesan.fr](mailto:viatrajectoire@sesan.fr)*

# **TRIPTYQUE PRESCRIPTEUR**

# *OBSERVATOIRE – Requêtes statistiques*

#### *CONDITIONS PREALABLES :*

- *Disposer d'un navigateur Internet Explorer 11, Mozilla Firefox 40, Google Chrome 40, Safari 8.0 (versions antérieures non compatibles)*
- *Se munir de son identifiant et mot de passe*
- *Se connecter sur [www.viatrajectoire.fr](http://www.viatrajectoire.fr/) ou se connecter via le portail ENRS [https://pro.sante-idf.fr](https://pro.sante-idf.fr/)*

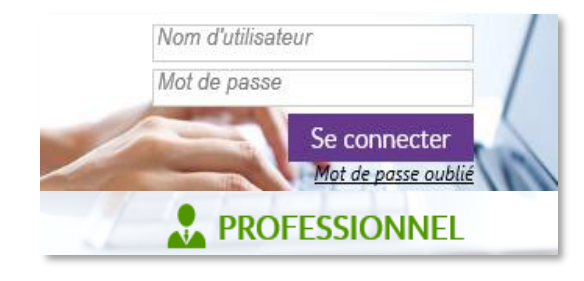

# **Eléments de compréhension**

Chaque utilisateur ne peut commander que les statistiques de son profil (statistiques prescripteurs pour un prescripteur) et a accès aux **statistiques de l'unité à laquelle il est rattaché**  uniquement.

Les statistiques sont mises à jour chaque semaine et **sur la base des dossiers finalisés** (processus abouti ou annulé).

Lorsqu'une demande d'admission est adressée à plusieurs unités d'un même établissement elle est **comptée une fois pour chaque unité et une fois pour l'établissement** receveur.

*NB* : Une même demande peut être refusée par plusieurs unités ou plusieurs fois par une même unité : le nombre de refus est donc supérieur ou égal au nombre de demandes émises.

# **Commander des données**

Menu OBSERVATOIRE .choisir Sanitaire

Les données sont organisées en trois accès : Unité (accès référents unité et référents structure), Structure (accès référents structure), Coordination/Agence (accès coordination SSR et ARS).

Cliquez sur **b** pour comprendre le contenu du type de **données sélectionné**. Chaque contenu est expliqué : indicateurs utilisés dans cette base, éléments de calculs, critères de sélection possibles, etc.

Cliquez sur **Commander** pour poursuivre votre requête.

#### **Cochez des critères de sélection si vous souhaitez cibler votre**

**analyse** (par type de pathologies, unités prescriptrices, unités receveuses, tranches d'âges des patients, territoire sur lequel est implanté votre unité, etc.) → Survolez l'icône « i » pour voir apparaître des messages d'information : vous pouvez ne rien cocher pour un ou plusieurs critères. Dans ce cas, ViaTrajectoire vous enverra l'ensemble des données pour la catégorie.

## **Cliquez sur Envoyer la demande pour finaliser votre action**

**:** Les données commandées seront consultables en ligne dans

Menu OBSERVATOIRE choisir Consulter

(durée moyenne de mise en ligne : ½ journée).

# **Présentation des données**

#### **Besoins de la structure MCO et offre existante sur son territoire**

Avec le détail par unité prescriptrice des prescriptions et admissions effectives et le pourcentage d'unités contactées (= le besoin de votre structure).

#### **Unités accueillant les patients de l'établissement/unité MCO**

Nombre de prescriptions envoyées et d'admissions effectives dans les principales structures destinatrices du territoire (ayant reçu 80 % des demandes). Nombre d'admissions et part des admissions au sein de l'unité étudiée. Niveau de réponse de chaque unité.

### **Disciplines et équipements des unités accueillant les patients de l'établissement/unité MCO**

Nombre d'admissions selon la discipline d'équipement des principales unités receveuses (80 % des admissions) sur une période donnée et par type de prise en charge (HDJ, HC)

#### **Pathologies justifiant l'envoi des demandes**

Liste des principales pathologies (par nombre de prescriptions) et nombre d'admissions associées. Détail des sous-famille : part des prescriptions et des admissions.

### **Récapitulatif des difficultés pour trouver une place dans les unités**

Nombre d'unités contactées et nombre d'annulations faute de place ; écart entre le délai d'admission souhaité et la date d'admission réelle ; cumul des journées en attente de place.

#### **Motifs d'annulation des prescriptions par l'unité MCO**

Regroupement des motifs d'annulations des prescriptions sur une période donnée et par motif d'annulation. Part des prescriptions annulées après envoi de la demande. Annulation par motif et activité des unités contactées.

### **Motifs de refus par les unités contactées et raisons amenant les SSR à refuser**

Regroupement des motifs d'annulation par les receveurs sur une période donnée et par motif d'annulation (lié au receveur ou lié au prescripteur), raison du refus (= besoin non couvert). Délais associés aux différentes étapes du processus (initialisation, envoi, réponse, etc.).

### **Délais d'initialisation et d'envoi des demandes /délais de réponses des unités contactées**

Délais de réponse pour les principales structures destinatrices (80 % des prescriptions) sur une période donnée. Ecart entre le 1er envoi et la date d'admission souhaitée ; inhérent au SSR ou résultant des deux acteurs.

#### **Qualité des prescriptions (demandes d'admission) et respect du processus** *ViaTrajectoire*

Exhaustivité des prescriptions et détail des informations renseignées. Photographie des tableau de bord à une date donnée : quantifier les prescriptions à solutionner sur le contenu, les délais ou les étapes du processus.